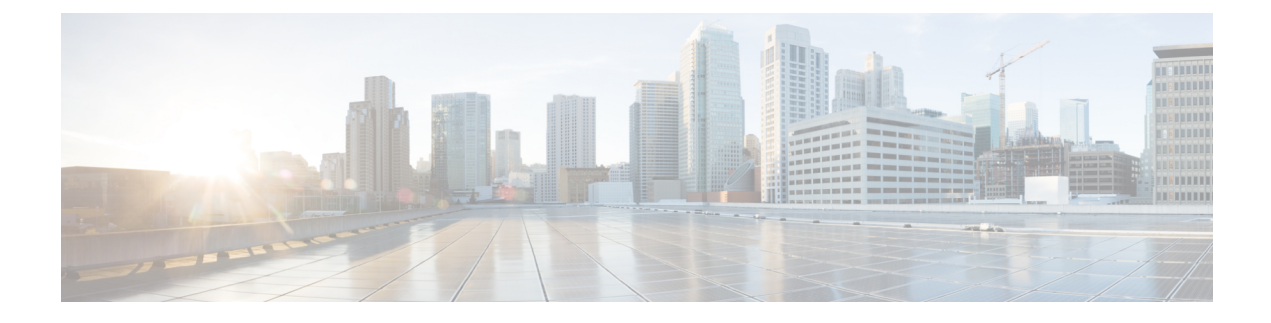

# **Configuring Network-Related Settings**

This chapter includes the following sections:

- [Examples](#page-0-0) of Network Related Tasks, page 1
- [Examples](#page-2-0) of Virtual Interface Tasks, page 3

# <span id="page-0-0"></span>**Examples of Network Related Tasks**

The examples in this section show how to use the Cisco IMC XML API to configure network related tasks. Each example shows the XML API request followed by the response from Cisco IMC.

This section includes the following examples:

- [Configuring](#page-0-1) BMC Static IPv6, on page 1
- [Configuring](#page-1-0) Static IPv4, on page 2
- <span id="page-0-1"></span>• [Configuring](#page-1-0) Static IPv4, on page 2
- [Configuring](#page-1-1) DHCPv4, on page 2
- [Configuring](#page-2-1) Network Interface Card Mode, on page 3

# **Configuring BMC Static IPv6**

```
<configConfMo cookie="0956648424/5a81f826-1166-1611-8003-82f92a02b884"
dn="sys/chassis-1/server-1/mgmt/if-1">
<inConfig>
    <mgmtIf dn="sys/chassis-1/server-1/mgmt/if-1" v6IPAddr="2100:200::125" />
</inConfig>
</configConfMo>
Response
<configConfMo cookie="0956648424/5a81f826-1166-1611-8003-82f92a02b884"
 response="yes" dn="sys/chassis-1/server-1/mgmt/if-1">
  <outConfig>
    <mgmtIf dn="sys/chassis-1/server-1/mgmt/if-1"
     description="CIMC Interface Network Settings"
     id="1" v4IPAddr="10.104.255.181" mac="F4:0F:1B:FA:48:3C"
     hostname="C3160-FCH1821JAV4" v6extEnabled="yes"
```

```
v6IPAddr="2002:200::125" v6prefix="64" v6extGw="::"
     v6linkLocal="fe80::f60f:1bff:fefa:483c"
     subject="blade" status="modified"/>
  \langle/\text{outConf}</configConfMo>
```
## <span id="page-1-0"></span>**Configuring Static IPv4**

Request

```
<configConfMo cookie="0956722178/02141d24-2366-1623-8002-82f92a02b884"
   dn="sys/chassis-1/if-1">
<inConfig>
    <mgmtIf dn="sys/chassis-1/if-1" dhcpEnable="no"
    extMask="255.255.255.128" extGw="10.104.255.129"
     v4IPAddrBmc1="10.104.255.246" v4IPAddrCmc2="10.104.255.247"
     v4IPAddrCmc1="10.104.255.248" extIp="10.104.255.245" />
</inConfig>
</configConfMo>
```
**Note**

<span id="page-1-1"></span>There is no response because the IPv4 configuration terminates all the SSH/WebUI/XMLAPI sessions. You need to reconnect to the server with the new IPv4 address configuration.

# **Configuring DHCPv4**

Request

```
<configConfMo cookie="0956737017/af85c151-2666-1626-8002-82f92a02b884"
 dn="sys/chassis-1/if-1">
<inConfig>
    <mgmtIf dn="sys/chassis-1/if-1"
    dhcpEnable="yes" extMask="255.255.255.128" extGw="10.104.255.129" />
</inConfig>
</configConfMo>
```

```
Note
```
There is no response because the IPv4 configuration terminates all the SSH/WebUI/XMLAPI sessions. You need to reconnect to the server with the new IPv4 address configuration.

## **Configuring Static IPv6 and IPv4**

```
<configConfMoconfigConfMo cookie="0956739710/edb4ef0e-2766-1627-8003-82f92a02b884"
   dn="sys/chassis-1/if-1">
<inConfig>
    <mgmtIf dn="sys/chassis-1/if-1" dhcpEnable="no"
    extMask="255.255.255.128" extGw="10.104.255.129"
     v4IPAddrBmc1="10.104.255.246" v4IPAddrCmc2="10.104.255.247"
     v4IPAddrCmc1="10.104.255.248" extIp="10.104.255.245"
     v6dhcpEnable="no" v6prefix="64" v6extIp="2001:200::125"
     v6extGw="2000:200::125" v6extEnabled="yes" v6IPAddrBmc1="2002:200::125"
    v6IPAddrCmc1="2004:200::125" v6IPAddrCmc2="2005:200::125"/>
</inConfig>
</configConfMo>
```
**Note**

<span id="page-2-1"></span>There is no response because the IPv4 configuration terminates all the SSH/WebUI/XMLAPI sessions. You need to reconnect to the server with the new IPv4 address configuration.

# **Configuring Network Interface Card Mode**

Request

```
<configConfMo cookie='0949273658/385bfaaf-5c5f-1f5c-8004-d37c77e2cff4'
dn='sys/chassis-1/if-1'>
<inConfig>
  <mgmtIf nicMode="cisco_card" nicRedundancy="active-active"/>
</inConfig>
</configConfMo>
```
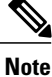

There is no response due to a valid change in the card mode. You can verify the NIC mode and NIC redundancy values (4 and 1 respectively) by using the command **nicMode="cisco\_card" nicRedundancy="active-active"** from the CMC command line. CMC1, CMC2, Cisco IMC 1 and Cisco IMC 2 must reflect the same values (4 and 1).

# <span id="page-2-0"></span>**Examples of Virtual Interface Tasks**

The examplesin thissection show how to use the Cisco IMC XML API to retrieve and perform virtual interface tasks. Each example shows the XML API request followed by the response from Cisco IMC.

This section includes the following examples:

- Retrieving Virtual Interface [Configuration](#page-2-2), on page 3
- Enabling IPv6 Using [DHCPv6](#page-3-0), on page 4
- Enabling IPv6 Using [DHCPv6](#page-3-0), on page 4
- [Disabling](#page-3-1) IPv6, on page 4
- <span id="page-2-2"></span>• [Enabling](#page-4-0) Static IPv6 on Virtual Interface, on page 5
- [Configuring](#page-4-1) DNS servers, on page 5
- [Configuring](#page-5-0) Static IPv6, on page 6

## **Retrieving Virtual Interface Configuration**

```
<configResolveDn cookie='0956568556/dd519b64-ff65-15ff-8003-82f92a02b884'
 inHierarchical='false' dn='sys/chassis-1/if-1'/>
Response
<configResolveDn cookie="0956568556/dd519b64-ff65-15ff-8003-82f92a02b884"
 response="yes" dn="sys/chassis-1/if-1">
  <outConfig>
   <mgmtIf dn="sys/chassis-1/if-1"
```

```
description="Virtual Management Interface Network Settings"
    id="1" extEnabled="yes" extIp="" v4IPAddrCmc1="0.0.0.0"
     v4IPAddrCmc2="0.0.0.0" v4IPAddrBmc1="0.0.0.0" v4IPAddrBmc2="0.0.0.0"
     extMask="255.255.255.128" extGw="10.104.255.129" ifType="virtual"
     mac="84:B8:02:2A:F9:82" vHostname="" dhcpEnable="yes" dnsUsingDhcp="no"
    ddnsEnable="yes" ddnsDomain="" dnsPreferred="171.68.226.120"
    dnsAlternate="0.0.0.0" nicMode="dedicated" vicSlot="1" nicRedundancy="none"
     vlanEnable="no" vlanId="1" vlanPriority="2" portProfile=""
     v6extEnabled="yes" v6extIp="::" v6extGw="::" v6prefix="64"
    v6linkLocal="fe80::86b8:2ff:fe2a:f982" v6SlaacIp="::"
    v6dhcpEnable="yes" v6dnsUsingDhcp="no" v6dnsPreferred="::"
    v6dnsAlternate="::" v6IPAddrCmc1="::" v6IPAddrCmc2="::"
    v6IPAddrBmc1="::" v6IPAddrBmc2="::" subject="virtual"/>
 </outConfig>
</configResolveDn>
```
## <span id="page-3-0"></span>**Enabling IPv6 Using DHCPv6**

#### Request

```
<configConfMo cookie="1435897051/c7da4b34-f119-19f1-8002-838077e2cff4"
dn="sys/chassis-1/if-1">
<inConfig>
    <mgmtIf dn="sys/chassis-1/if-1" v6extEnabled="yes" v6dhcpEnable="yes"/>
</inConfig>
</configConfMo>
Response
<configConfMo cookie="1435897051/c7da4b34-f119-19f1-8002-838077e2cff4"
 response="yes" dn="sys/chassis-1/if-1" >
  <outConfig>
    <mgmtIf dn="sys/chassis-1/if-1"
     description="Virtual Management Interface Network Settings"
     id="1" extEnabled="yes" extIp="10.106.145.166" v4IPAddrCmc1="0.0.0.0"
```
v4IPAddrCmc2="0.0.0.0" v4IPAddrBmc1="0.0.0.0" v4IPAddrBmc2="0.0.0.0" extMask="255.255.255.0" extGw="10.106.145.1" ifType="virtual"

ddnsDomain="" dnsPreferred="171.70.168.183" dnsAlternate="0.0.0.0" **nicMode="dedicated"** vicSlot="2" nicRedundancy="none" vlanEnable="no"

v6extIp="::" v6extGw="::" v6prefix="64" v6linkLocal="::" v6SlaacIp="::"

v6IPAddrBmc1="::" v6IPAddrBmc2="::" **subject="virtual" status="modified"**/>

vlanId="1" vlanPriority="0" portProfile="" v6extEnabled="no"

**v6dhcpEnable="no"** v6dnsUsingDhcp="no" v6dnsPreferred="::" v6dnsAlternate="::" v6IPAddrCmc1="::" v6IPAddrCmc2="::"

mac="F4:CF:E2:77:80:83" **vHostname="C3260-FCH18207WF3"** dhcpEnable="yes" dnsUsingDhcp="yes" ddnsEnable="yes"

**Note**

<span id="page-3-1"></span>The **v6extEnabled**is a common attribute and it is applied to the network interfaces of all the components. So, in the above response this attribute is shown as **No**. However, if you perform Get operation or use CLI to verify this attribute, the IPv6 is shown as **Enabled**.

## **Disabling IPv6**

</outConfig> </configConfMo>

```
<configConfMo cookie="1435897793/485b3ad8-f119-19f1-8003-838077e2cff4"
dn="sys/chassis-1/if-1">
<inConfig>
    <mgmtIf dn="sys/chassis-1/if-1" v6extEnabled="no"/>
</inConfig>
</configConfMo>
```
Response

```
<configConfMocookie="1435897793/485b3ad8-f119-19f1-8003-838077e2cff4"
response="yes" dn="sys/chassis-1/if-1" >
  <outConfig>
   <mgmtIf dn="sys/chassis-1/if-1"
    description="Virtual Management Interface Network Settings" id="1"
    extEnabled="yes" extIp="10.106.145.166" v4IPAddrCmc1="0.0.0.0"
    v4IPAddrCmc2="0.0.0.0" v4IPAddrBmc1="0.0.0.0" v4IPAddrBmc2="0.0.0.0"
    extMask="255.255.255.0" extGw="10.106.145.1" ifType="virtual"
    mac="F4:CF:E2:77:80:83" vHostname="C3260-FCH18207WF3" dhcpEnable="yes"
     dnsUsingDhcp="yes" ddnsEnable="yes" ddnsDomain=""
     dnsPreferred="171.70.168.183" dnsAlternate="0.0.0.0"
    nicMode="dedicated" vicSlot="2" nicRedundancy="none"
    vlanEnable="no" vlanId="1" vlanPriority="0" portProfile=""
     v6extEnabled="no" v6extIp="2010:201::283"
    v6extGw="fe80::5e50:15ff:fef0:b042" v6prefix="119"
    v6linkLocal="fe80::f6cf:e2ff:fe77:8083"
    v6SlaacIp="2010:201::f6cf:e2ff:fe77:8083" v6dhcpEnable="yes"
     v6dnsUsingDhcp="no" v6dnsPreferred="::" v6dnsAlternate="::"
     v6IPAddrCmc1="::" v6IPAddrCmc2="::" v6IPAddrBmc1="::"
    v6IPAddrBmc2="::" subject="virtual" status="modified"/>
  </outConfig>
</configConfMo>
```
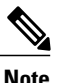

<span id="page-4-0"></span>The **v6extEnabled**is a common attribute and it is applied to the network interfaces of all the components. So, in the above response this attribute is shown as **Yes**. However, if you perform Get operation or use CLI to verify this attribute, the IPv6 is shown as **Disabled**.

## **Enabling Static IPv6 on Virtual Interface**

Request

```
<configConfMo cookie="1435898185/7cbeb77f-f119-19f1-8004-838077e2cff4"
dn="sys/chassis-1/if-1">
<inConfig>
    <mgmtIf dn="sys/chassis-1/if-1" v6extEnabled="yes"
     v6prefix="64" v6dnsUsingDhcp="no" v6dhcpEnable="no"
     v6extIp="2010:201::97" v6extGw="2010:201::1"/>
</inConfig>
</configConfMo>
Response
<configConfMo cookie="1435898185/7cbeb77f-f119-19f1-8004-838077e2cff4"
response="yes" dn="sys/chassis-1/if-1"
errorCode="2999" invocationResult="unidentified-fail"
```
<span id="page-4-1"></span>**errorDescr="Invalid request - component bmc1 - Missing or invalid IPv6 address provided"**/>

**Note**

When you configure static IPv6, provide static IPv6 addresses for all the CMC-X, BMC-X and virtual interface.

## **Configuring DNS servers**

```
<configConfMo cookie="0956619238/87045c2f-0b66-160b-8003-82f92a02b884"
dn="sys/chassis-1/if-1">
<inConfig>
```

```
<mgmtIf dn="sys/chassis-1/if-1" v6extEnabled="yes"
  v6dnsPreferred="2005:420:54ff:74::204:6120" v6dnsAlternate="2005:201::200"/>
</inConfig>
</configConfMo>
Response
<configConfMo cookie="0956619238/87045c2f-0b66-160b-8003-82f92a02b884"
 response="yes" dn="sys/chassis-1/if-1">
  <outConfig>
    <mgmtIf dn="sys/chassis-1/if-1"
     description="Virtual Management Interface Network Settings"
      id="1" extEnabled="yes" extIp="" v4IPAddrCmc1="0.0.0.0"
      v4IPAddrCmc2="0.0.0.0" v4IPAddrBmc1="0.0.0.0"
      v4IPAddrBmc2="0.0.0.0" extMask="255.255.255.128"
      extGw="10.104.255.129" ifType="virtual" mac="84:B8:02:2A:F9:82"
     vHostname="" dhcpEnable="yes" dnsUsingDhcp="no" ddnsEnable="yes"
      ddnsDomain="" dnsPreferred="171.68.226.120" dnsAlternate="0.0.0.0"
      nicMode="dedicated" vicSlot="1" nicRedundancy="none"
      vlanEnable="no" vlanId="1" vlanPriority="2" portProfile=""
      v6extEnabled="yes" v6extIp="::" v6extGw="::" v6prefix="64"
     v6linkLocal="fe80::86b8:2ff:fe2a:f982" v6SlaacIp="::"
      v6dhcpEnable="yes" v6dnsUsingDhcp="no"
      v6dnsPreferred="2010:420:54ff:74::204:6120" v6dnsAlternate="2010:201::200"
      v6IPAddrCmc1="::" v6IPAddrCmc2="::" v6IPAddrBmc1="::"
      v6IPAddrBmc2="::" subject="virtual" status="modified"/>
  </outConfig>
</configConfMo>
```
## <span id="page-5-0"></span>**Configuring Static IPv6**

The following example shows to configure static IPv6 on UCS-C3260 M4 server with 2 SIOC and a server node.

```
<configConfMo cookie="0956641159/6f8470a7-0f66-160f-8002-82f92a02b884"
dn="sys/chassis-1/if-1">
<inConfig>
    <mgmtIf dn="sys/chassis-1/if-1" v6dhcpEnable="no"
     v6prefix="64" v6extIp="2001:200::125"
     v6extGw="2000:200::125" v6extEnabled="yes"
     v6IPAddrBmc1="2002:200::125" v6IPAddrCmc1="2004:200::125"
     v6IPAddrCmc2="2005:200::125"/>
</inConfig>
</configConfMo
Response
<configConfMo cookie="0956641159/6f8470a7-0f66-160f-8002-82f92a02b884"
 response="yes" dn="sys/chassis-1/if-1" >
  <outConfig>
    <mgmtIf dn="sys/chassis-1/if-1"
     description="Virtual Management Interface Network Settings"
     id="1" extEnabled="yes" extIp="" v4IPAddrCmc1="0.0.0.0"
     v4IPAddrCmc2="0.0.0.0" v4IPAddrBmc1="0.0.0.0"
     v4IPAddrBmc2="0.0.0.0" extMask="" extGw="" ifType="virtual"
     mac="84:B8:02:2A:F9:82" vHostname="" dhcpEnable="yes" dnsUsingDhcp="no"
     ddnsEnable="yes" ddnsDomain="" dnsPreferred="171.68.226.120"
     dnsAlternate="0.0.0.0" nicMode="dedicated" vicSlot="1"
     nicRedundancy="none" vlanEnable="no" vlanId="1" vlanPriority="2"
     portProfile="" v6extEnabled="yes" v6extIp="::" v6extGw="::"
     v6prefix="64" v6linkLocal="fe80::86b8:2ff:fe2a:f982" v6SlaacIp="::"
     v6dhcpEnable="yes" v6dnsUsingDhcp="no" v6dnsPreferred="2005:420:54ff:74::204:6120"
     v6dnsAlternate="2005:201::200" v6IPAddrCmc1="::"
     v6IPAddrCmc2="::" v6IPAddrBmc1="::" v6IPAddrBmc2="::"
     subject="virtual" status="modified"/>
  </outConfig>
</configConfMo>
```